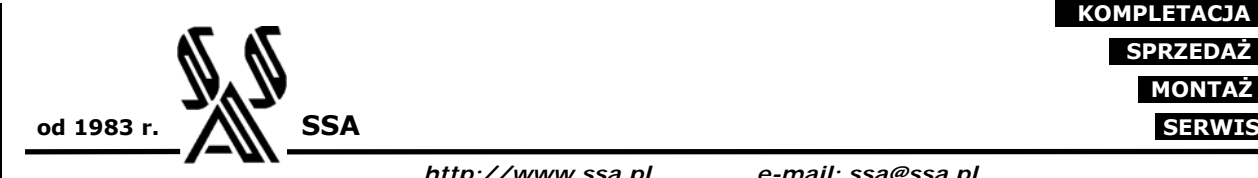

 **PROJEKTOWANIE KOMPLETACJA SPRZEDAŻ MONTAŻ**

# **SSA**

#### **Systemy automatyki**

- projekty elektryczne,
- sterowniki PLC,
- HMI,
- wizualizacja procesów.

 **Przetworniki** 

 **Separatory**

*http://www.ssa.pl e-mail: ssa@ssa.pl*

# **INSTRUKCJA PROGRAMOWANIA SMI-20W wersja 1.01**

Wrocław, maj 2005

*Adres firmy / Korespondencja Kontakt* 

## **SPIS TREŚCI**

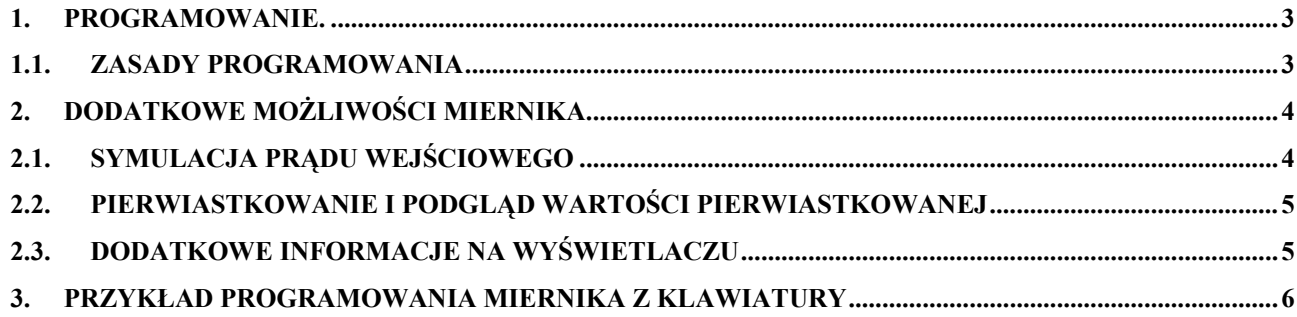

#### **1. PROGRAMOWANIE.**

Do programowania urządzenia służą cztery klawisze dostępne po zdjęciu przedniej ściany obudowy.

Aby rozpocząć programowanie należy:

- 1. Podłączyć miernik do linii 4...20 mA.
- 2. Odczekać aż SMI-20W rozpocznie normalną pracę.
- 3. Nacisnąć razem **ESC** i **+**.
- 4. Po wyświetleniu **PPPP** klawisze puścić.

#### **1.1. Zasady programowania**

- 1. Programowane są po kolei wszystkie dostępne parametry (tab. 1).
- 2. Numer parametru jest wyświetlany na przemian z jego wartością.
- 3. Wejście do ustawienia następuje przez naciśniecie klawisza **ENT**.
- 4. Zmianę wartości parametru uzyskuje się za pomocą klawiszy **+** i -.
- 5. Przejście do następnego parametru następuje po zaakceptowaniu dotychczasowego lub wprowadzeniu nowego.
- 6. Klawisz **ESC** powoduje wyjście z parametru bez zapamiętania ustawionej wartości.
- 7. Po zaprogramowaniu ostatniego parametru następuje wyjście z programowania potwierdzone **LLLL** na wyświetlaczu.

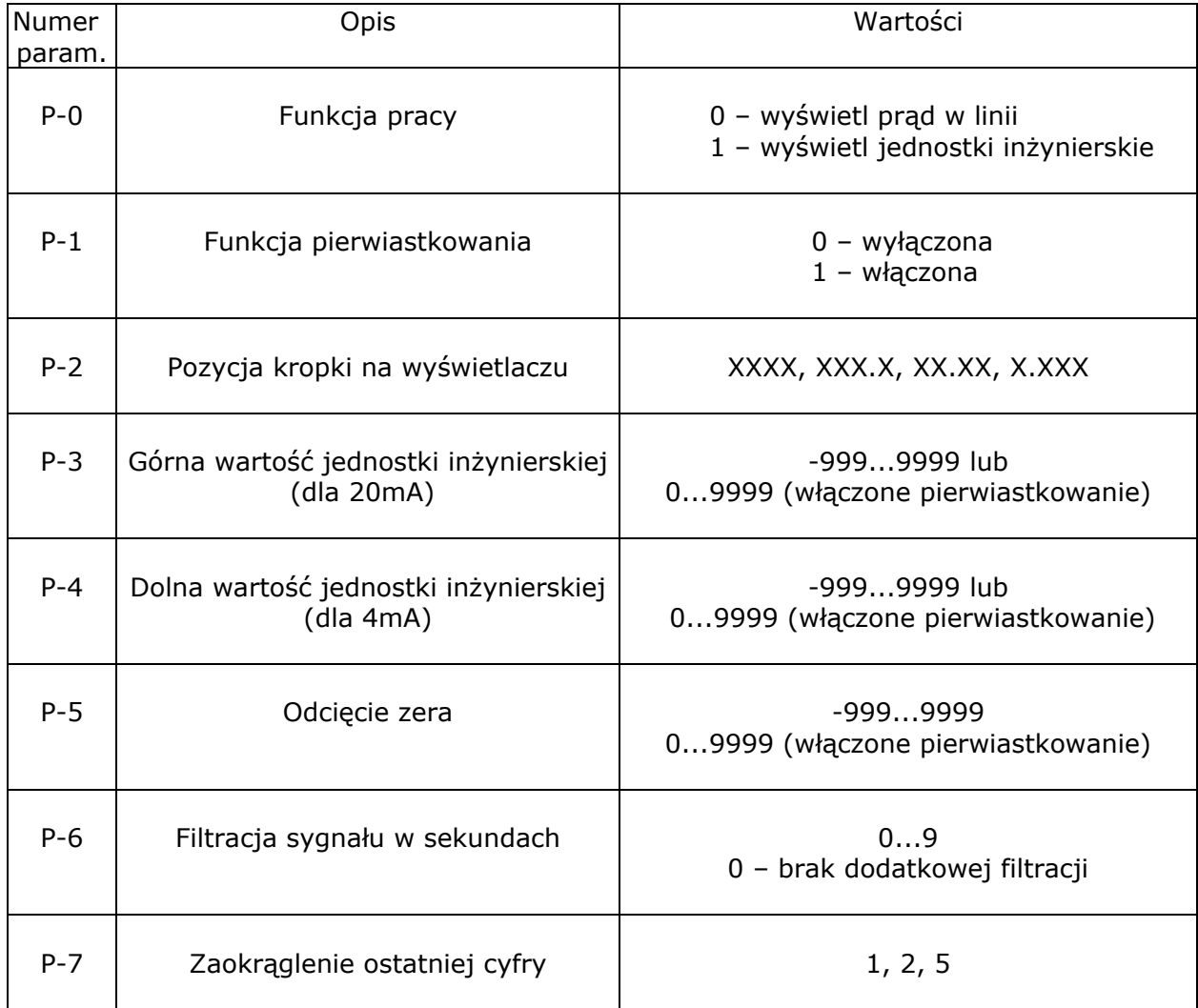

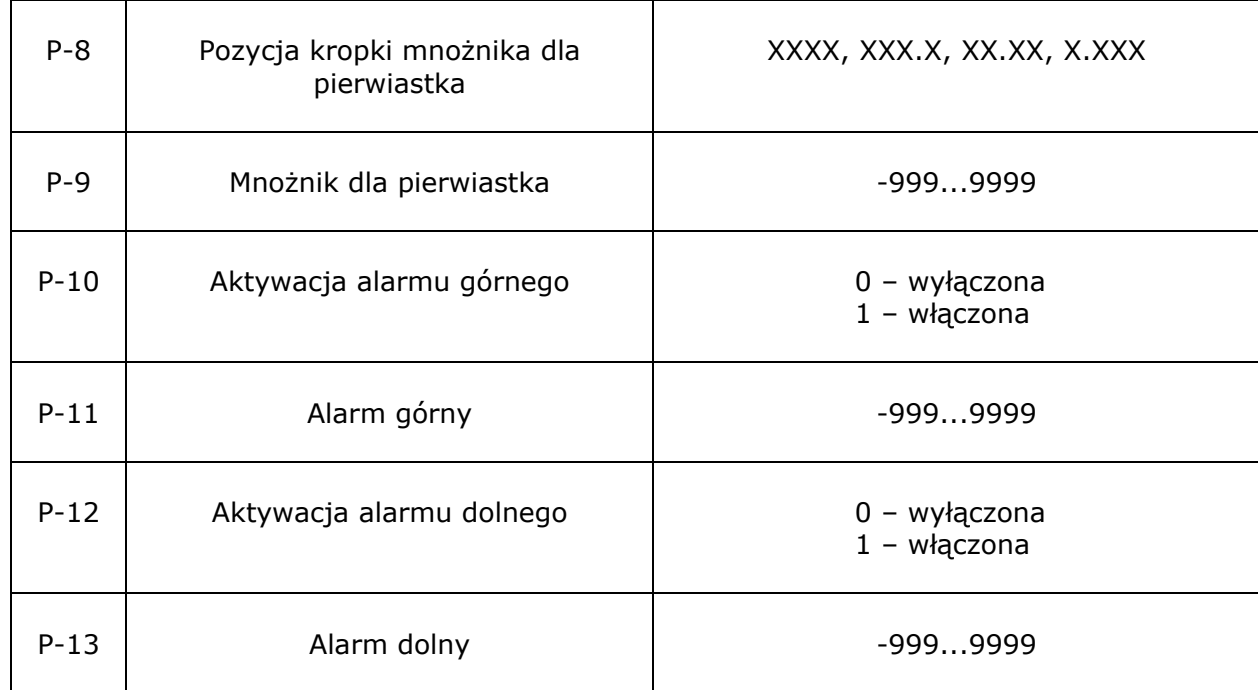

Tab. 1. Parametry programowane w SMI-20W.

Tabela 2 przedstawia, które parametry będą programowane przy włączeniu poszczególnych funkcji miernika.

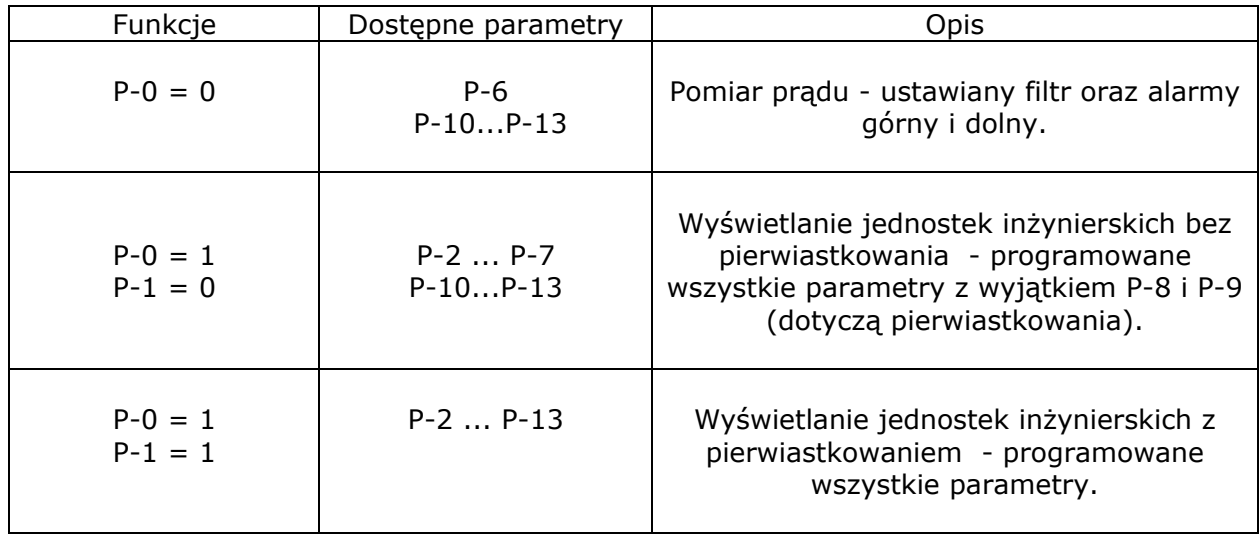

Tab. 2. Zależności pomiędzy funkcjami i parametrami.

Uwagi:

- 1. Jeśli aktywacja alarmu będzie wyłączona jego wartość nie będzie programowana,
- 2. Alarm dolny musi być mniejszy od górnego (sprawdzane przez SMI-20W),
- 3. Alarmy można ustawić poza zakresem przetwarzania (nie będą nigdy aktywne).

### **2. DODATKOWE MOŻLIWOŚCI MIERNIKA**

### **2.1. Symulacja prądu wejściowego**

Podczas normalnej pracy możliwe jest włączenie symulacji prądu wejściowego w zakresie 4...22 mA (prawdziwy prąd w linii jest pomijany).

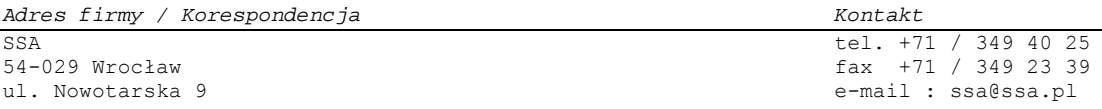

Aby rozpocząć symulację należy podczas normalnej pracy miernika:

- 1. Nacisnąć **ENT**.
- 2. Po wyświetleniu **SSSS** klawisz puścić.

Miernik domyślnie przyjmuje początkową wartość prądu wejściowego 4mA. Za pomocą klawiszy **+** i **-** można zmienić skokowo wartość symulowanego prądu co 1mA. Wyjście z trybu symulacji klawiszem **ESC** (potwierdzone **LLLL** na wyświetlaczu).

## **2.2. Pierwiastkowanie i podgląd wartości pierwiastkowanej**

#### **Pierwiastkowanie**

SMI-20W posiada możliwość pokazania wyniku pierwiastkowania wg wzoru.

$$
Wynik (LCD) = Mnożnik * \sqrt{Pomiar}
$$

*Mnożnik* jest dowolną wartością z zakresu –999...9999 (ze zmiennym przecinkiem). Wartość *Pomiar* odpowiada pomiarowi sygnału wejściowego w jednostkach inżynierskich. *Wynik* (LCD) jest częścią całkowitą iloczynu.

Uwaga: przy pracy z pierwiastkowaniem parametr "odcięcie zera" dotyczy wartości wchodzących pod pierwiastek tj. przeliczonych z prądu jednostek inżynierskich.

#### **Podgląd wartości pierw***i***astkowanej**

Podczas pracy z funkcją pierwiastkowania można zobaczyć wartość wchodzącą pod pierwiastek *Pomiar*.

Aby to zrobić należy podczas wyświetlania wyniku nacisnąć **+**.

O tym, że wyświetlamy wartość wchodzącą pod pierwiastek mówi dwukropek zapalony na wyświetlaczu. Ponowne naciśnięcie **+** powraca do pokazywania wyniku pierwiastkowania.

### **2.3. Dodatkowe informacje na wyświetlaczu**

Miernik SMI-20W oprócz pokazywania na wyświetlaczu LCD bieżącej wartości (prądu lub jednostek inżynierskich) wyświetla dodatkowe komunikaty na przemian z wartością zmierzoną. Opis znajduje się w tablicy 3.

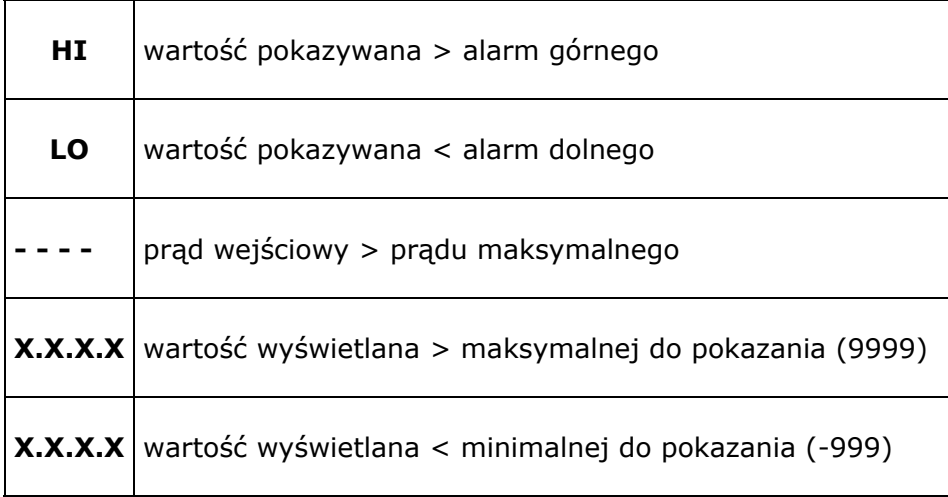

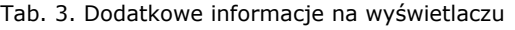

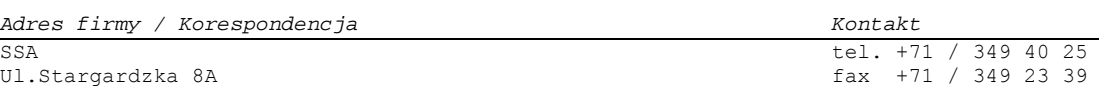

#### **3. PRZYKŁAD PROGRAMOWANIA MIERNIKA Z KLAWIATURY**

Zaprogramować pracę miernika o następujących parametrach:

- zamiana prądu na jednostki inżynierskie,
- włączone pierwiastkowanie z przemożeniem przez stałą 123.5,
- jednostka 0 odpowiada 4 mA, 1000 odpowiada 20 mA,
- dodatkowa filtracja 2 s,
- wyświetlanie wyniku z działką odczytową 5,
- pozycja kropki wyniku XX.XX,
- odcięcie zera na poziomie 00.50,
- alarm górny gdy wartość wyświetlana przekroczy 30.00,
- alarm dolny gdy wartość wyświetlana poniżej 9.00.

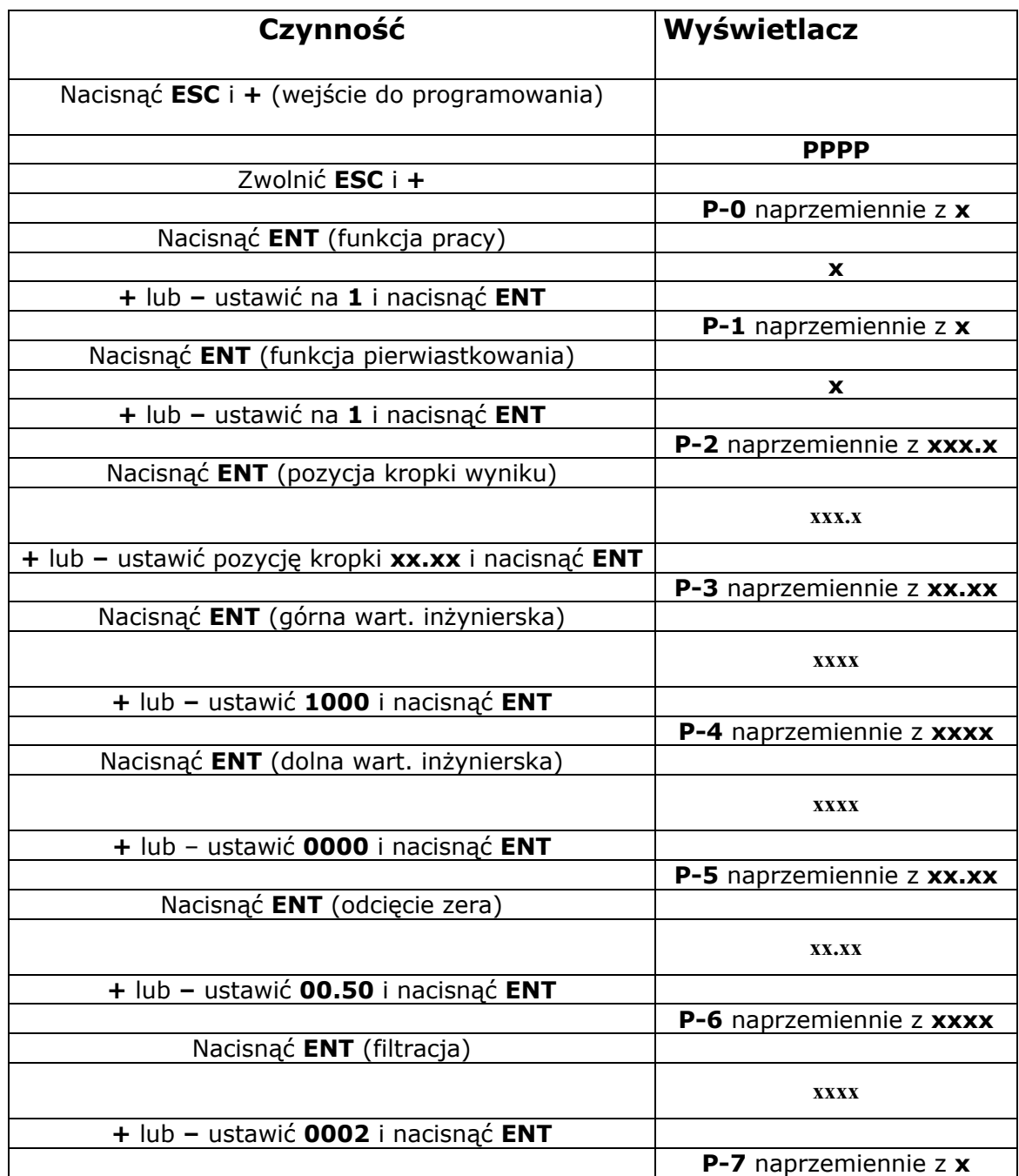

*Adres firmy / Korespondencja Kontakt* 

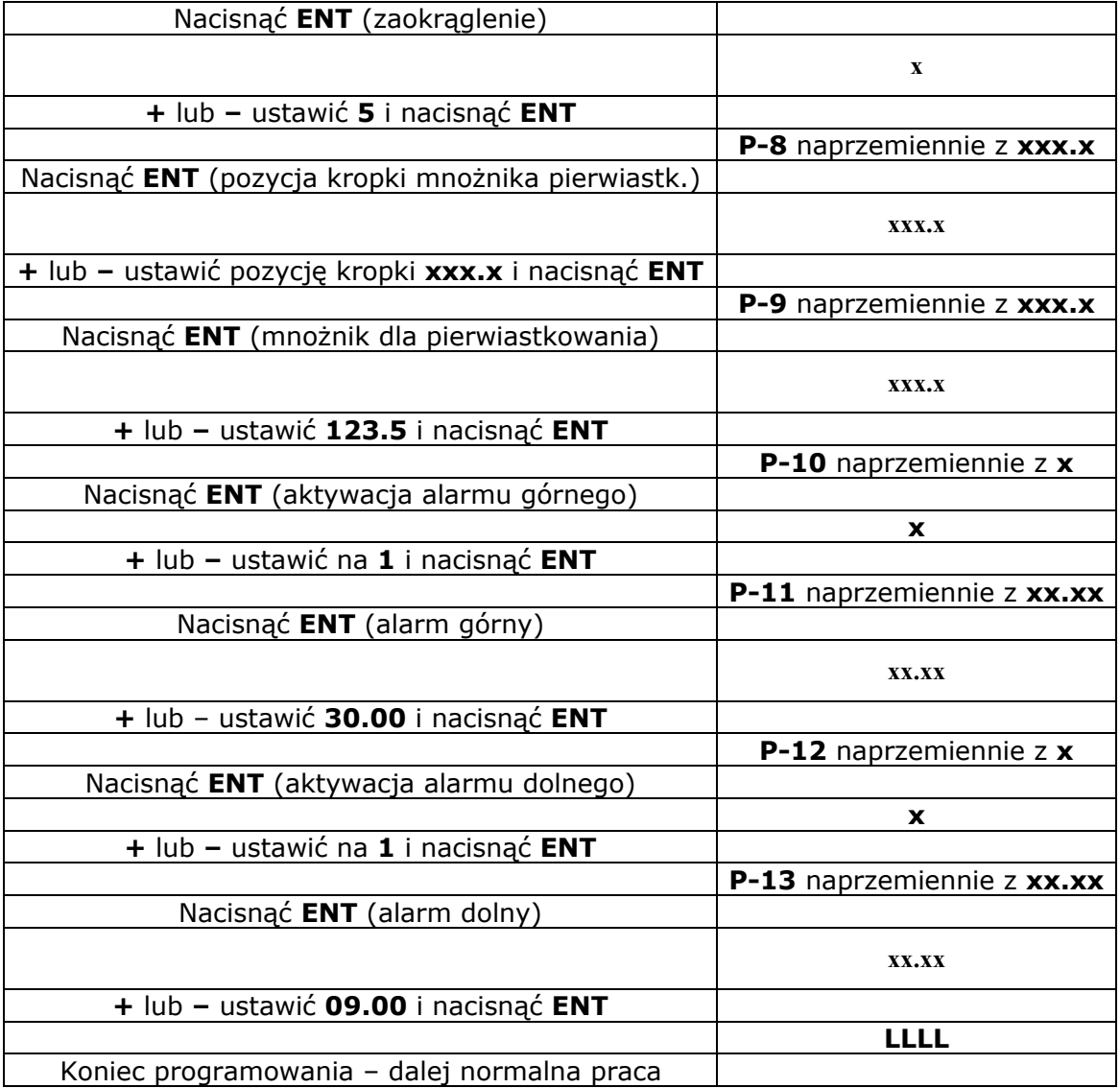

x-wcześniejsze ustawienie

Tab. 4. Przykład programowania.